## **Being prompted by Adobe Reader** to install Font packs?

**Below are links to the language packs:** Please note that you must know the version of Adobe Reader Please note that you must know the version of Adobe Reader you have. To find out: Open Reader, and then go to Help, then About Reader. On this page it should indicate the version of Reader you have installed.

http://www.adobe.com/support/downloads/product.jsp?product=10&platform=Windows

## **Below are links to the font(s):**

 Adobe Reader X Font Packs - extended languages Adobe Reader X Font Packs - Chinese Simplified Adobe Reader X Font Packs - Chinese Traditional Adobe Reader X Font Packs - Korean Adobe Reader X Font Packs - Japanese Adobe Reader 9 Font Packs - Chinese Simplified Adobe Reader 9 Font Packs - extended languages Adobe Reader 9 Font Packs - Chinese Traditional Adobe Reader 9 Font Packs - Korean Adobe Reader 9 Font Packs - Japanese

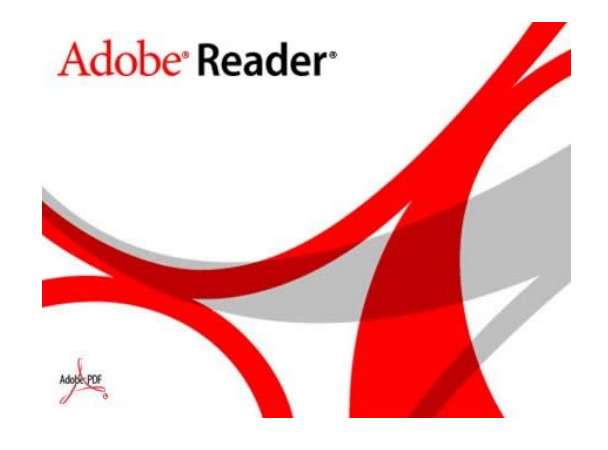

Please reference the guides on the webpage below and your respective committee's webpage for assistance. If additional needs exist, please contact the appropriate personnel below:

Danny Housley, 251-460-6863, *jacuc@usouthal.edu* 

  Alison Henry, 251-460-6509, ibc@usouthal.edu **Office of Research Compliance and Assurance**